Mladi za napredek Maribora 2018 35. srečanje

# **APLIKACIJA ZA PREVERJANJE TEŽE ŠOLSKE TORBE**

Raziskovalno področje:

Računalništvo

Inovacijski predlog

Avtor: AMADEJA REK Mentor: MARKO PODPEČAN, PATRIK REK Šola: OŠ ANGELA BESEDNJAKA MARIBOR

Maribor, februar 2018

## **KAZALO**

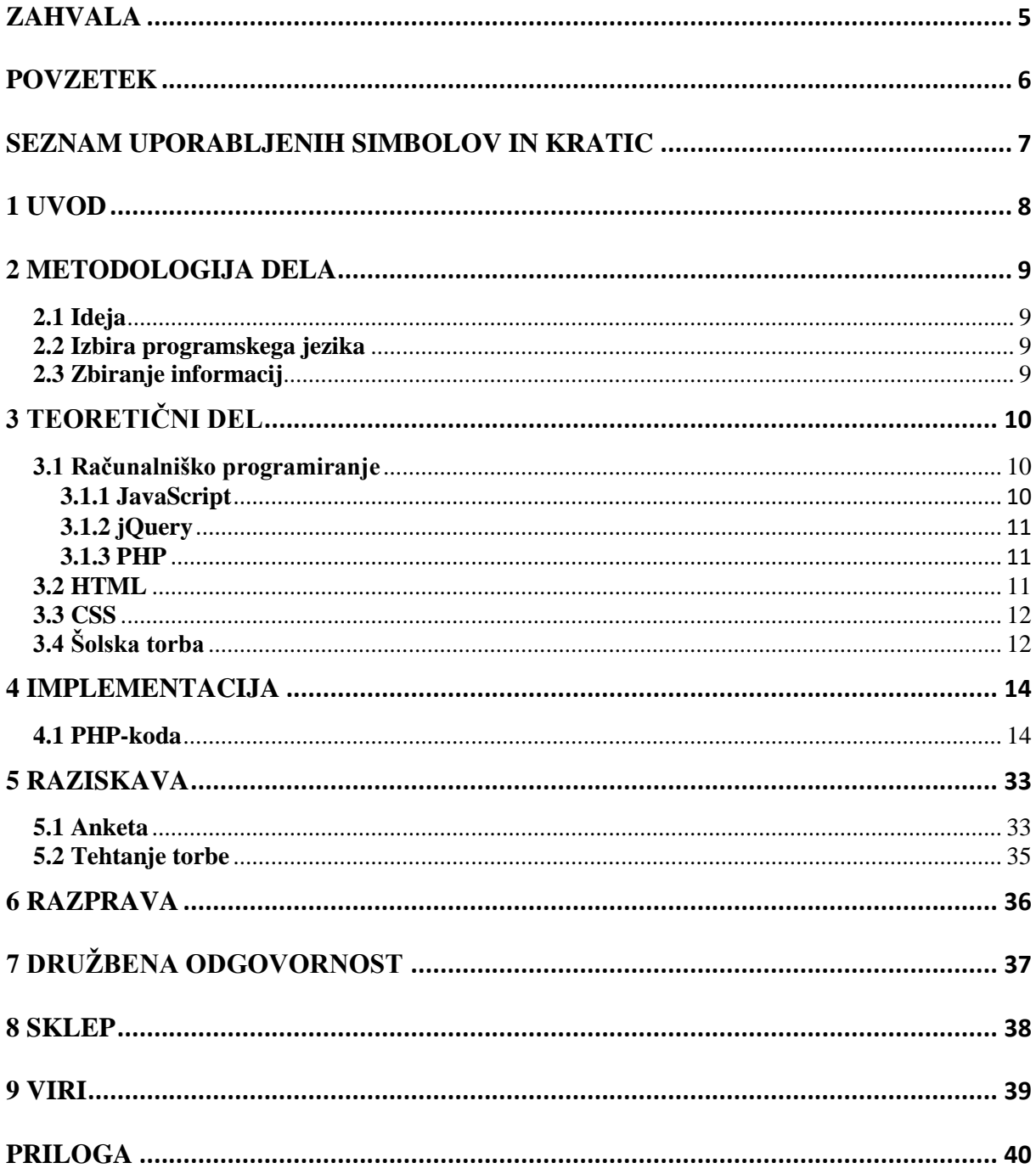

## **KAZALO SLIK**

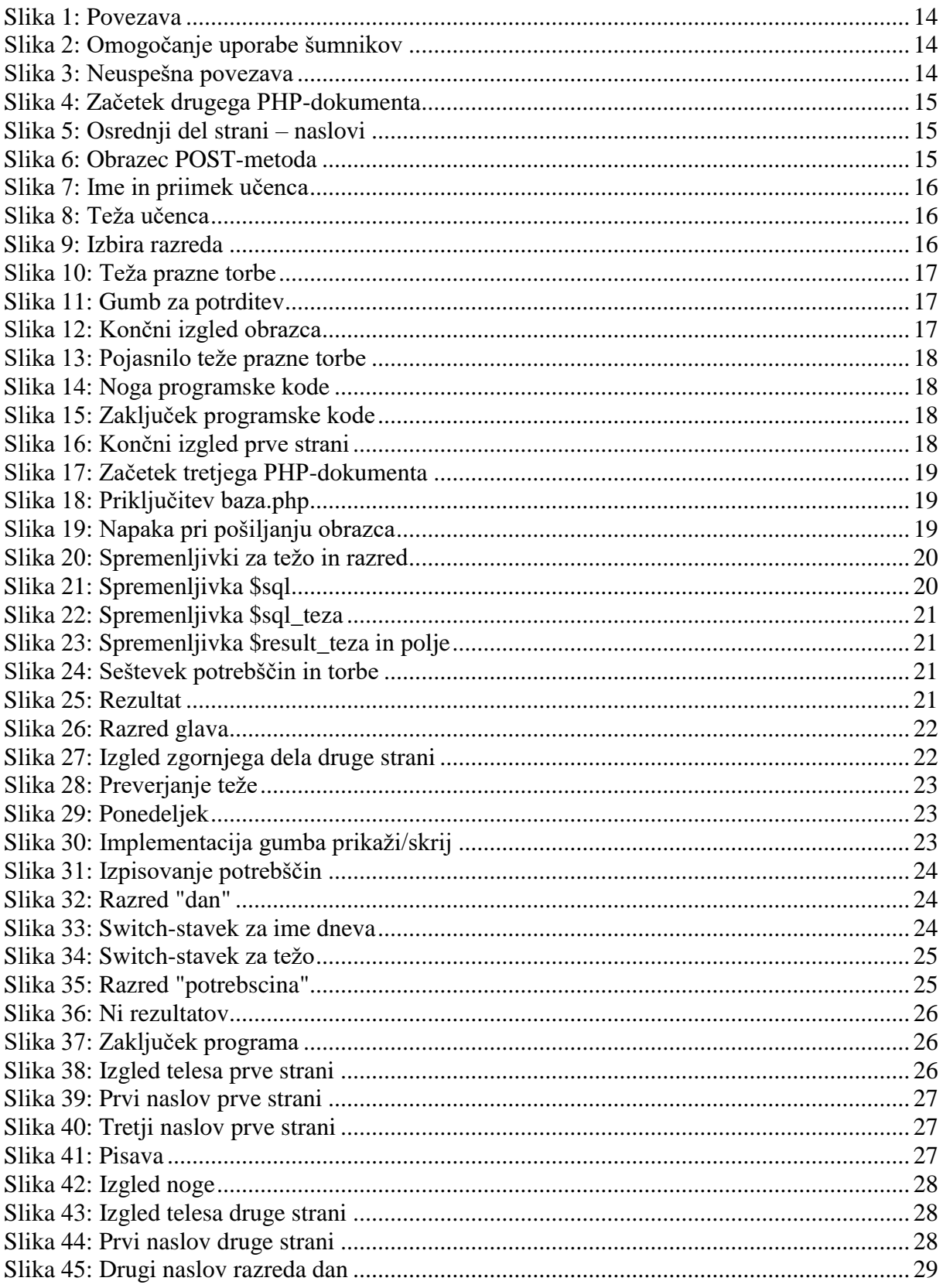

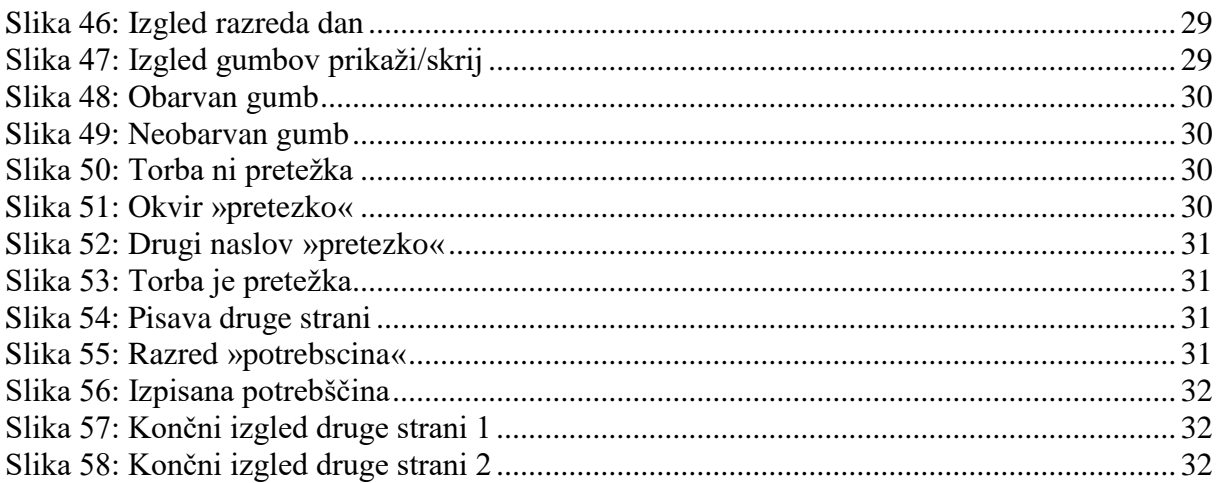

## **KAZALO GRAFOV**

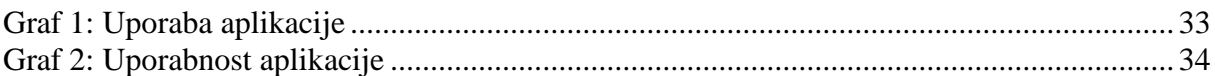

## **KAZALO TABEL**

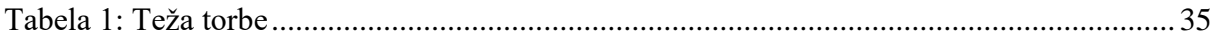

## <span id="page-4-0"></span>**ZAHVALA**

Rada bi se zahvalila mentorjema, ki sta me pri delu usmerjala in mi pomagala. Zahvala gre tudi knjižničarki in učencem, ki so mi pomagali pri tehtanju potrebščin in staršem, ki so testirali aplikacijo ter odgovorili na kratko anketo. Hvala tudi šolski svetovalni delavki, ki je anketo posredovala staršem.

## <span id="page-5-0"></span>**POVZETEK**

Skozi leta postaja govor o pretežkih šolskih torbah vse bolj pogost. Torba naj ne bi presegla desetine otrokove teže, da ne škoduje zdravju otroka. Pravo težo torbe je težko določiti »po občutku«, zato bi morali starši torbe tehtati.

Da bi staršem naše šole čim bolj olajšala delo, sem naredila aplikacijo za preverjanje teže šolske torbe, v katero so že vnesene teže učbenikov, zvezkov in ostalih potrebščin za posamezne predmete. Tako lahko le z nekaj kliki starši preverijo težo otrokove torbe za posamezne dni, s tem pa še pravi čas ukrepajo v zvezi z otrokovim zdravjem.

## <span id="page-6-0"></span>**SEZNAM UPORABLJENIH SIMBOLOV IN KRATIC**

CSS – kaskadne stilske podloge, slogovni jezik za oblikovanje spletnih vmesnikov (angl. *Cascading Style Sheets*) HTML – označevalni jezik za izdelavo spletnih strani (angl. *Hyper Text Markup Language*) JS – objektni skriptni programski jezik (angl. *JavaScript*) MySQL – sistem za upravljanje s podatkovnimi bazami PHP – strežniški skriptni jezik (angl. *Hypertext Preprocessor*) SQL – strukturirani povpraševalni jezik za delo s podatkovnimi bazami (angl. *Structured Query Language*) XHTML – označevalni jezik, ki ima enak namen kot HTML, vendar je usklajen s sintakso XML

(angl. *Extensible HyperText Markup Language*)

### <span id="page-7-0"></span>**1 UVOD**

V današnjih dneh postaja problem pretežkih šolskih torb vse bolj pogost. Ljudje o tem veliko govorijo, ukrenejo pa nič. Mnogo staršev se niti ne potrudi pozanimati o poškodbah in posledicah pretežke torbe, kaj šele, da bi si vzeli čas in torbo stehtali. Otrokovo zdravje je pomembno, posledice pretežkih torb lahko pripeljejo do resnih in dolgotrajnih poškodb.

Danes je tehnologija že zelo razvita, uporabljamo jo vsi. Veliko časa preživimo pred računalniki, telefoni, tablicami ... Zato sem dobila idejo, da bi težavo povezala z računalništvom. Starši bi lahko s pomočjo računalnika ali telefona na hiter način ugotovili ali je teža otrokove šolske torbe primerna, aplikacija pa bi bila dostopna tudi otrokom.

Moj cilj je bil, da bi starši aplikacijo znali uporabljati, ker bi bila dovolj enostavna in bi se jim zdela koristna, izračunana teža pa bi bila dokaj natančna oz. podobna dejanski teži torbe.

Preverila sem ali takšna aplikacija že obstaja, a nisem našla nobene podobne. To me je še bolj spodbudilo k zbiranju idej in ustvarjanju aplikacije. Ugotovila sem, da bo ta staršem in otrokom najlažje dostopna na spletu. Za ustvarjanje spletne aplikacije sem si izbrala programski jezik PHP, saj se mi je zdel dovolj enostaven za učenje, a hkrati najbolj primeren za izdelavo.

Tako se je začela gradnja aplikacije, za katero sem upala, da bo pomagala staršem in otrokom.

### <span id="page-8-0"></span>**2 METODOLOGIJA DELA**

#### <span id="page-8-1"></span>**2.1 Ideja**

Najprej sem na papir zbrala svoje ideje, kaj sploh želim narediti, kakšen končni izgled aplikacije si želim itd. Nato sem ideje pokazala mentorju in začela z natančnejšim načrtovanjem. Za začetek sem se odločila, da bom naredila aplikacijo le za našo šolo, predvsem pa sem bila osredotočena na svoj razred.

#### <span id="page-8-2"></span>**2.2 Izbira programskega jezika**

Prišla sem do prvega bistvenega vprašanja, in sicer, kateri programski jezik izbrati? Izbrala sem PHP, saj je ta enostaven za uporabo. Jezik sem se učila že pred začetkom ustvarjanja mojega inovacijskega predloga, zato mi je bilo delo olajšano. S pomočjo mentorja sem se naučila še nekaj dodatnih veščin PHP-ja, ki sem jih potrebovala za uspešno izdelavo aplikacije. Podatke – teža, potrebščine, urnik ... – sem morala zapisati v podatkovno bazo. Za to sem uporabila MySQL, sistem za upravljanje s podatkovnimi bazami, ki uporablja jezik SQL. Za oblikovanje vmesnika aplikacije sem uporabila CSS, ki sem ga prav tako že poznala. Uporabljala sem še JavaScript in jQuery. Pri učenju navedenih jezikov sem si pomagala s spletno stranjo W3Schools.

#### <span id="page-8-3"></span>**2.3 Zbiranje informacij**

Preden sem lahko začela s programiranjem svoje aplikacije, sem morala zbrati potrebne informacije. Stehtala sem vse učbenike, delovne zvezke, zvezke, prazno torbo ter nekatere druge potrebščine, ki jih učenci potrebujejo. Pri tem mi je pomagala šolska knjižničarka. Podatke sem vpisala v MySQL-bazo, ustvarila sem tabele »potrebscine«, »predmeti«, »razredi«, »tip« in »urnik«. V tabelo »urnik« sem zapisala še urnik vsakega razreda. Podatki so bili vpisani v bazo in tako sem pričela zapisovati programsko kodo.

# <span id="page-9-0"></span>**3 TEORETIČNI DEL**

### <span id="page-9-1"></span>**3.1 Računalniško programiranje**

Program je nabor navodil, ki po korakih usmerjajo računalnik, da opravlja naloge, ki jih želite narediti in ustvari želene rezultate. Skupine pravil, ki računalniku povedo, katere operacije je treba izvesti, se imenujejo programski jeziki. Obstaja več programskih jezikov, kot so Java, C++, Pascal ... [1]

Programiranje je metoda za pisanje kode na visoki ravni, vendar še vedno berljivi obliki za programerje. Večina programskih jezikov danes uporablja prevajalce, to je vir (napisan kot skript), preveden v računalniško kodo. Predstavljeno je na način, ki ga lahko izvrši računalnik, npr. kot izvršljive datoteke. [2]

V programskem procesu (razvoju programa) je 5 glavnih korakov:

- 1. Opredelitev problema;
- 2. Načrtovanje rešitve;
- 3. Kodiranje programa;
- 4. Testiranje programa;
- 5. Dokumentiranje programa. [1]

Spodaj so opisani jeziki, ki sem jih uporabljala.

#### <span id="page-9-2"></span>**3.1.1 JavaScript**

JavaScript (JS) je polnopravni dinamični programski jezik, ki lahko zagotovi dinamično interaktivnost na spletnih straneh. Sicer je najbolj znan kot skriptni jezik za spletne strani, vendar se lahko uporablja tudi v mnogih okoljih, ki niso v brskalniku. Gre za dinamičen protokol, ki temelji na multi-paradigmu, ki podpira objektno orientirane, nujne in funkcionalne stile programiranja.JS se izvaja na odjemalski strani spleta, ki se lahko uporablja za oblikovanje oz. programiranje obnašanja spletnih strani ob pojavu dogodka. [3]

#### <span id="page-10-0"></span>**3.1.2 jQuery**

jQuery je okvir JavaScript-a, katerega namen je lažja uporaba le-tega na spletnem mestu. Lahko bi ga opisali kot abstrakcijsko plast, saj vsebuje veliko funkcionalnosti, ki bi jih morali napisati v številnih vrsticah JavaScript-a, da bi to dosegli, in jih vključili v funkcije, ki jih lahko pokličemo z eno samo vrstico kode. jQuery nam torej ponuja nekaj sintaktičnih bližnjic, koda pa je še vedno JavaScript-koda. [4]

#### <span id="page-10-1"></span>**3.1.3 PHP**

PHP je široko uporabljen odprtokodni skriptni jezik, ki je še posebej primeren za pisanje spletnih strani. PHP-skripte se izvajajo na strežniku, rezultat pa se pošlje v brskalnik kot navaden HTML. Mogoče ga je povezati s številnimi bazami podatkov (npr. MySQL, PostgreSQL, Oracle ...) in lahko vključuje običajne HTML-spletne strani. Tudi nekatere svetovno znane spletne strani, kot so *Facebook, Yahoo, Flickr* in *Wikipedija*, so ustvarjene z jezikom PHP. [5]

Oznake, ki sem jih v predlogu uporabljala:

- ̶ <?php ?> za oznako PHP-dokumenta.
- ̶ \$spremenljivke za shranjevanje informacij.
- ̶ \$\_POST-spremenljivko za sprejemanje podatkov iz obrazca.
- ̶ If...else -ogojne stavke, ki izvedejo eno kodo, če je pogoj izpolnjen in drugo, če ni.
- ̶ While-zanke, ki izvajajo neko kodo, dokler je pogoj resničen.
- ̶ Echo-oznako za izpisovanje besedila.
- ̶ Switch-stavke za izvajanje različnih dejavnosti ob različnih pogojih.

#### <span id="page-10-2"></span>**3.2 HTML**

HTML je označevalni jezik, namenjen ustvarjanju spletnih strani. Te si nato lahko ogleda kdor koli, ki je povezan z internetom. Sestavljen je iz vrste kratkih kod – oznak (angl. *tags*), ki jih avtor vnese v besedilno datoteko, shranjeno kot HTML-datoteka. Brskalnik bere datoteko in prevede tekst v vidno obliko. Poleg HTML-ja uporabljamo tudi številne druge podporne jezike, ki omogočajo nove stvari, kot npr. kaskadne slogovne predloge (CSS), ki se uporabljajo za

nadzor nad tem, kako bo stran predstavljena in jo naredijo bolj dostopno, ter JavaScript, ki zagotavlja osnovne posebne učinke in interakcije. [6] Oznake, ki sem jih uporabljala:

- ̶ <!DOCTYPE html> in </html> za oznako HTML5-dokumenta;
- ̶ <head> in </head> za oznako glave dokumenta;
- ̶ <title> za naslov strani;
- ̶ <body> in </body> za oznako telesa/osrednjega dela dokumenta;
- $-\langle h \rangle$  za naslove;
- ̶ <i> za poševno (*italic*) besedilo;
- ̶ <form> oz. obrazce za pridobitev nekaterih podatkov otroka (npr. teža, razred ...).

#### <span id="page-11-0"></span>**3.3 CSS**

Cascading Style Sheets oz. CSS je preprost oblikovni jezik, ki naj bi poenostavil postopek izdelovanja predstavitev spletnih strani.

CSS obravnava videz in občutek dela spletne strani. Z njim lahko nadziramo barvo besedila, slog pisave, razmik med odstavki ...

Najpogosteje je kombiniran s HTML ali XHTML. [7]

Medtem ko se HTML uporablja za strukturiranje vsebine, se CSS uporablja za oblikovanje strukturirane vsebine. CSS je bil ustvarjen, da bi spletnim oblikovalcem omogočil prefinjene možnosti postavitve, ki jih podpirajo vsi brskalniki. Hkrati pa ločevanje slogov predstavitve vsebine dokumentov olajša vzdrževanje spletnega mesta. [8]

### <span id="page-11-1"></span>**3.4 Šolska torba**

Šolske torbe naj, glede na uradna priporočila, ne bi presegale 10 % otrokove teže. Če je šolska torba pretežka, lahko povzroči bolečine v hrbtenici, pokvari držo otroka in povzroči težave nadaljnjega razvoja otroka. Zato je pomembno, da je torba primerne teže. [9]

Raziskava *Naj torba ne bo borba* društva IndiJanez v letu 2016, ki je bila omenjena tudi v članku *Slovenski šolarji nosijo pretežke šolske torbe. Tako težke, da so zdravju nevarne*, je pokazala, da kar 84 % otrok dveh mariborskih šol nosi pretežko šolsko torbo. Povprečna teža šolskih torb je znašala približno 17 % otrokove teže, najvišja teža torbe pa je bila 12,3 kg, kar je predstavljalo 39 % otrokove teže. [9]

## <span id="page-13-0"></span>**4 IMPLEMENTACIJA**

### <span id="page-13-1"></span>**4.1 PHP-koda**

Najprej sem morala kodo povezati s podatkovno bazo, kot prikazuje slika 1.

| $<$ ?php               |                                  |
|------------------------|----------------------------------|
|                        | $s$ servername = "ime serverja"; |
|                        | \$username = "uporabniško ime";  |
| $$password = "qeslo";$ |                                  |
|                        | \$database = "podatkovna baza";  |

**Slika 1: Povezava**

Lasten arhiv, 2017

<span id="page-13-2"></span>Nato sem aplikaciji, kot je prikazano na sliki 2, pri delu z bazo nastavila nabor znakov UTF-8, ki podpira uporabo šumnikov.

<span id="page-13-3"></span>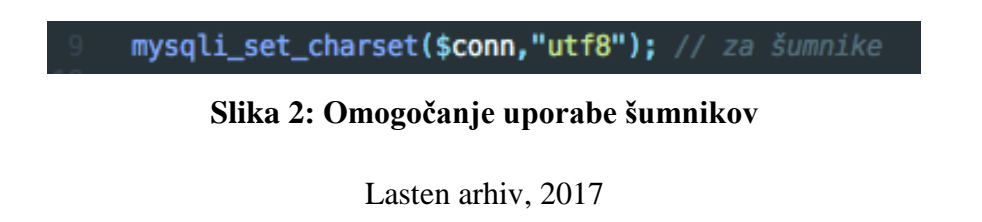

Na sliki 3 lahko vidimo, kaj se zgodi, če povezava ne uspe.

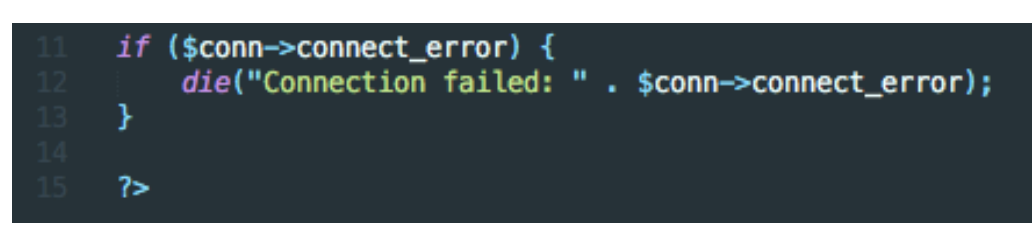

**Slika 3: Neuspešna povezava**

```
Lasten arhiv, 2017
```
<span id="page-13-4"></span>V novem PHP-dokumentu sem najprej zapisala osnovno HTML-kodo, nato pa v glavi (<head>) ponovno nastavila nabor znakov UTF-8, tokrat za prikaz na spletni strani (slika 4). Potem sem poimenovala aplikacijo in jo povezala s CSS-dokumentom, v katerem sem aplikacijo urejala (style2.css).

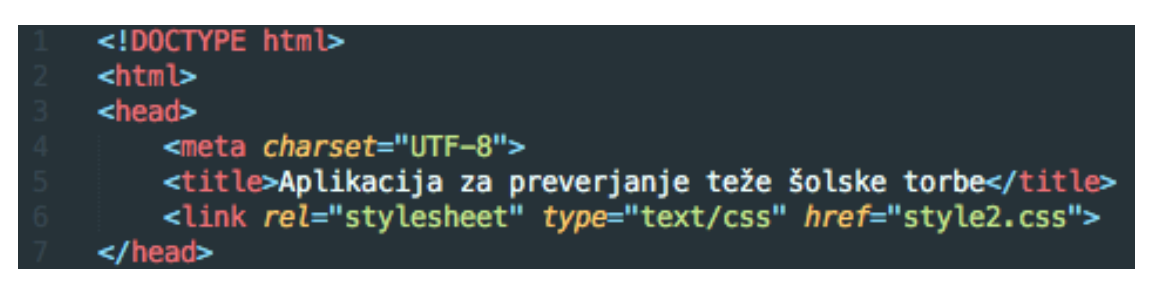

**Slika 4: Začetek drugega PHP-dokumenta**

Lasten arhiv, 2017

<span id="page-14-0"></span>Nato sem se lotila osrednjega dela strani (<br/>body>). Pod prvi naslov sem zapisala ime aplikacije, pod drugi pa navodila za uporabo (slika 5).

<span id="page-14-1"></span>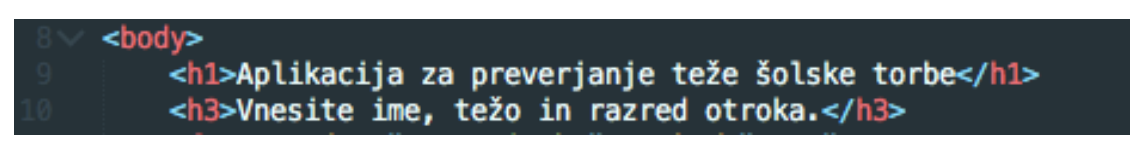

**Slika 5: Osrednji del strani – naslovi**

Lasten arhiv, 2017

Naredila sem obrazec (angl. *form*), ki ga mora uporabnik izpolniti, da lahko aplikacija izračuna težo šolske torbe (slika 6). Obrazec sem povezala z naslednjim PHP-dokumentom (preveri.php) in določila metodo pošiljanja informacij obrazca POST, saj ta pošilja vrednosti preko HTTP POST-metode, kjer se podatki/vrednosti ne prikažejo v URL-ju (medtem, ko se v GET-metodi vrednosti prenašajo preko URL-ja). Tako je POST-metoda varnejša in dovoljuje prenos več znakov; (GET-metoda se uporablja predvsem, ko želimo omogočiti shranjevanje (bookmark) strani, ki ga jaz v tem primeru ne potrebujem).

<span id="page-14-2"></span>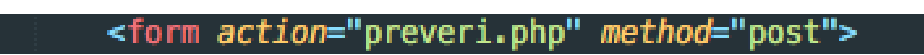

**Slika 6: Obrazec POST-metoda**

Naredila sem prvo polje (slika 7), in sicer za ime in priimek učenca (z načinom vnosa besedila). Polje je zahtevano (required).

#### <span id="page-15-0"></span>Ime in priimek učenca: <input type="text" name="ime" required="required"><br>

#### **Slika 7: Ime in priimek učenca**

Lasten arhiv, 2017

Naslednje polje je bilo namenjeno vnosu teže učenca (slika 8). Tokrat je bil uporabljen način vnosa števila. Tudi to polje je zahtevano (required).

<span id="page-15-1"></span>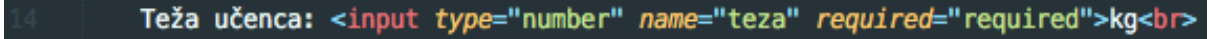

**Slika 8: Teža učenca**

Lasten arhiv, 2017

Naredila sem polje z možnostjo izbire razreda otroka z <option> oznako (slika 9). Tudi to polje je zahtevano (required).

| Razred: <select name="razred" required="required"></select> |
|-------------------------------------------------------------|
| <option value="1a">1. a</option>                            |
| <option value="1b">1. b</option>                            |
| <option value="2a">2. a</option>                            |
| <option value="2b">2. b</option>                            |
| <option value="2b">2. b</option>                            |
| <option value="2c">2. c</option>                            |
| <option value="3a">3. a</option>                            |
| <option value="3b">3. b</option>                            |
| <option value="3c">3. c</option>                            |
| <option value="4a">4. a</option>                            |
| <option value="4b">4. b</option>                            |
| <option value="4c">4. c</option>                            |
| <option value="5a">5. a</option>                            |
| <option value="5b">5. b</option>                            |
| <option value="6a">6. a</option>                            |
| <option value="6b">6. b</option>                            |
| <option value="7a">7. a</option>                            |
| <option value="7b">7. b</option>                            |
| <option value="8a">8. a</option>                            |
| <option value="8b">8. b</option>                            |
| <option value="9a">9. a</option>                            |
| <option value="9b">9. b</option>                            |
| <br>                                                        |

<span id="page-15-2"></span>**Slika 9: Izbira razreda**

V naslednje polje je prav tako potrebno vpisati število (slika 10). Tukaj mora uporabnik vnesti težo prazne torbe oz. torbe z le osnovnimi potrebščinami (peresnico, mapo, dodatnimi potrebščinami potrebnimi za pouk). Že teža prazne torbe se pri vsakem otroku razlikuje, saj poznamo veliko različnih torb. Tako bodo rezultati bolj realni. Je pa v polje že vnesena približna teža prazne torbe (2000 g). Polje je zahtevano (required).

<span id="page-16-0"></span>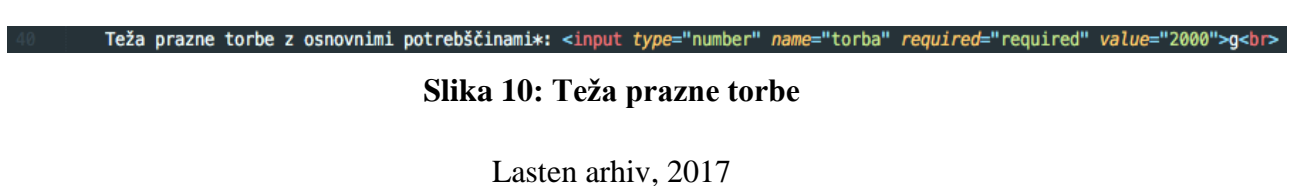

Nato sem vključila še gumb za potrditev (slika 11) in zaključila obrazec (form).

<span id="page-16-1"></span>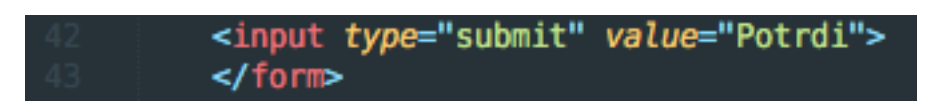

**Slika 11: Gumb za potrditev**

Lasten arhiv, 2017

Končen izgled obrazca lahko vidimo na sliki 12.

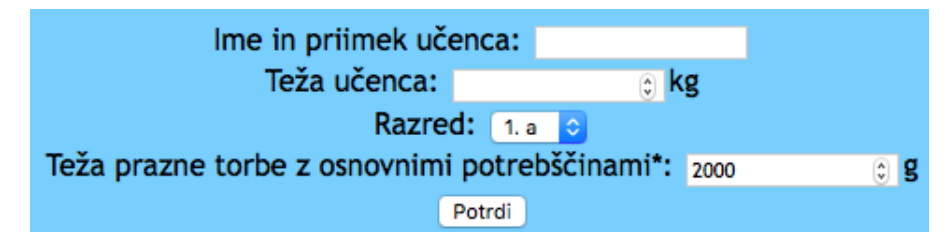

**Slika 12: Končni izgled obrazca**

Lasten arhiv, 2017

<span id="page-16-2"></span>Podala sem pojasnilo teže prazne torbe z osnovnimi potrebščinami, saj je pri testiranju pri nekaterih starših prišlo do nejasnosti (slika 13).

<span id="page-17-0"></span><p style="font-size: 80%">\*Sem je všteta sama torba, peresnica, mapa, beležka, copati in ostale potrebščine, ki jih učenec naknadno potrebuje.</p>

#### **Slika 13: Pojasnilo teže prazne torbe**

Lasten arhiv, 2017

<span id="page-17-1"></span>Z razredom sem označila nogo (footer) strani, v katero sem vključila priimka mentorjev in sebe (slika 14).

<div class="footer">

**Slika 14: Noga programske kode**

Lasten arhiv, 2017

Nato sem zaključila dokument (slika 15).

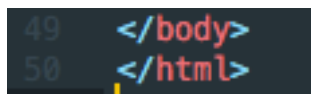

**Slika 15: Zaključek programske kode**

Lasten arhiv, 2017

<span id="page-17-2"></span>Končen izgled prve strani vidimo na sliki 16.

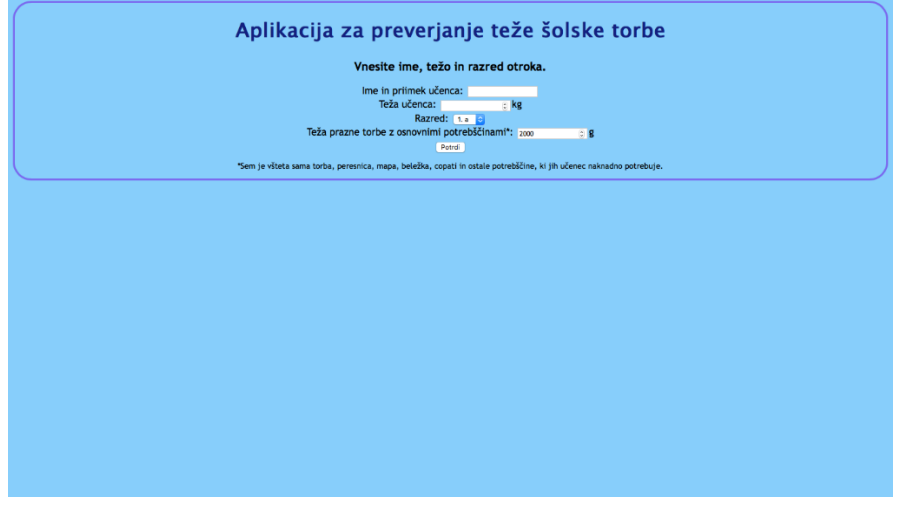

<span id="page-17-3"></span>**Slika 16: Končni izgled prve strani**

Lasten arhiv, 2017

Nato sem naredila nov PHP-dokument in ga poimenovala preveri.php. V glavi dokumenta sem nastavila UTF-8 nabor znakov, poimenovala stran, klicala jQuery-datoteko z oznako <script> in PHP-dokument povezala s CSS-dokumentom (style.css), v katerem sem stran kasneje urejala (slika 17).

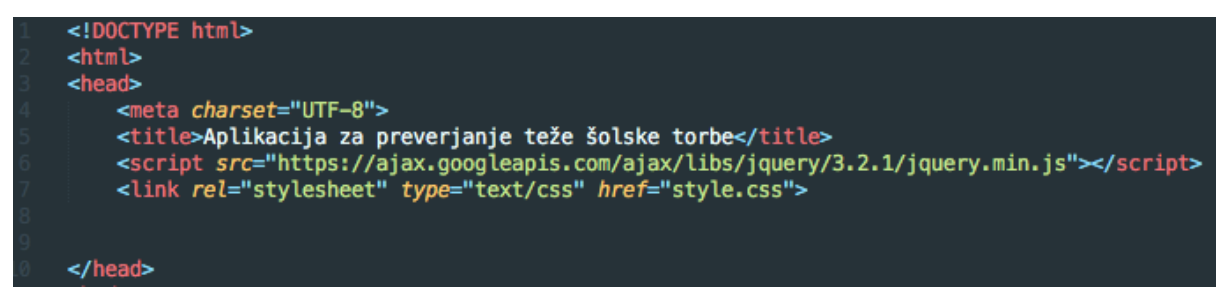

**Slika 17: Začetek tretjega PHP-dokumenta**

Lasten arhiv, 2017

<span id="page-18-0"></span>Dokumentu preveri.php sem priključila dokument baza.php, v katerem so bili podatki za povezavo (slika 18).

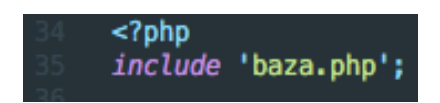

**Slika 18: Priključitev baza.php**

Lasten arhiv, 2017

<span id="page-18-1"></span>Če pride do napake pri pošiljanju podatkov obrazca, se izpiše »Napaka!« in uporabnika preusmeri nazaj na prvo stran (slika 19).

<span id="page-18-2"></span>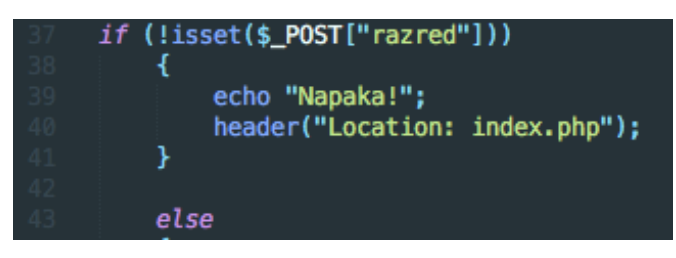

**Slika 19: Napaka pri pošiljanju obrazca**

V kolikor pri obrazcu oz. pošiljanju podatkov ni prišlo do napake, se program nadaljuje. Ustvarila sem spremenljivko \$teza, ki je enaka vneseni teži učenca, vendar je pomnožena s 1000 (tako kilograme spremenimo v grame), saj so tudi podatki tež potrebščin v bazi vpisani v gramih. Naslednja spremenljivka, \$razred\_temp, je enaka vrednosti (value) izbranega razreda, torej brez pike med razredom in oddelkom, npr. 1a. Spremenljivka \$razred je namenjena izpisu razreda, zato sem tu dodala še presledek in piko med razredom in oddelkom (npr. 1. a). \$razred\_st pa pomeni samo številčni del razreda (npr. 1), ki ga potrebujem pri zbiranju podatkov iz MySQL-baze (slika 20).

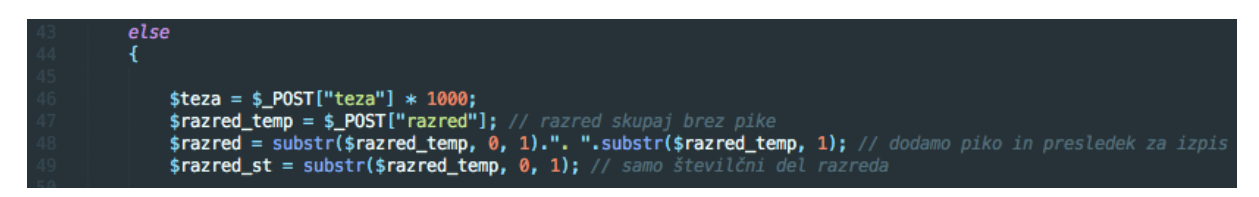

#### **Slika 20: Spremenljivki za težo in razred**

Lasten arhiv, 2017

<span id="page-19-0"></span>Iz baze »urnik« izberemo dan, naziv predmeta, krajšavo, naziv potrebščine, težo potrebščine in tip potrebščine (slika 21). Z »INNER JOIN« povežemo stolpec predmeta iz tabele »urnik« z id predmeta iz tabele »predmeti«, predmet iz tabele »potrebščine« z id predmeta iz tabele »predmeti«, id tipa iz tabele »tip« s tipom potrebščine iz tabele »potrebščine«, kjer (WHERE) je razred iz tabele »potrebščine« enak spremenljivki \$razred\_st in, kjer je razred v tabeli »urnik« enak spremenljivki \$razred\_temp. Podatke se razporedi po vrstnem redu dnevov (od ponedeljka do petka).

<span id="page-19-1"></span>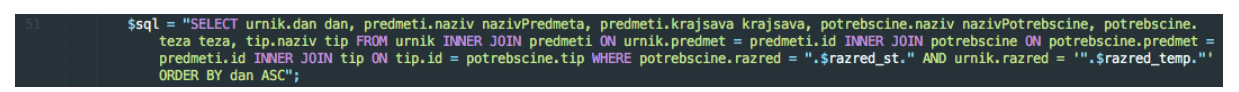

#### **Slika 21: Spremenljivka \$sql**

Lasten arhiv, 2017

Nastavila sem spremenljivko \$sql\_teza, ki predstavlja SQL-poizvedbo, ki sešteje težo vseh potrebščin za posamezni dan (slika 22). Kot v prejšnjem koraku, sem tudi tukaj ponovno povezala tabele. Podatke sem združila (GROUP BY) po dnevih.

<span id="page-20-0"></span>potrebscine ON<br>AND urnik.razr urnik.dan FROM urnik INNER JOIN predmeti ОN urnik.predmet = predmeti.i<br>TNNER JOIN tip ON tip.id = potrebscine.tip WHERE potrebscine.razred =<br>rnik.dan"; '.\$razred\_st."

### **Slika 22: Spremenljivka \$sql\_teza**

Lasten arhiv, 2017

Ustvarila sem spremenljivko \$result\_teza, ki predstavlja rezultat prej omenjene poizvedbe teže vseh potrebščin (\$sql\_teza). Naredila sem polje (array) \$tezaTorbe (slika 23).

<span id="page-20-1"></span>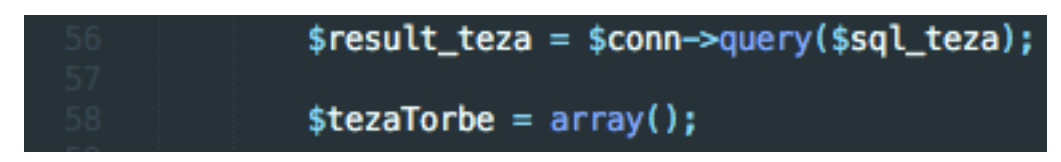

**Slika 23: Spremenljivka \$result\_teza in polje**

Lasten arhiv, 2017

Polje \$tezaTorbe napolnimo s posameznimi seštevki potrebščin po dnevih (\$row\_teza) in prazne torbe, ki jo je uporabnik vnesel v obrazcu (slika 24).

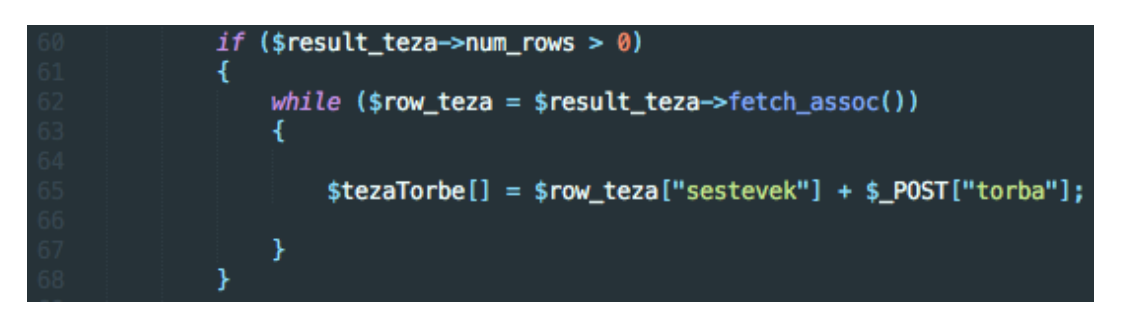

**Slika 24: Seštevek potrebščin in torbe**

Lasten arhiv, 2017

<span id="page-20-2"></span>Rezultat \$result nastavimo na vrednost poizvedbe \$sql (slika 25).

<span id="page-20-3"></span>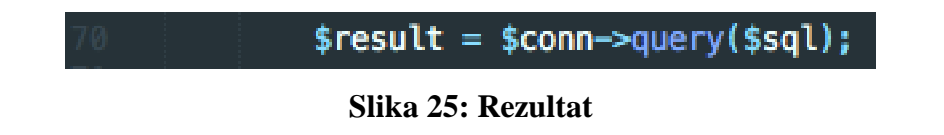

Spremenljivko \$trenutniDan sem nastavila na ponedeljek (številka 1 predstavlja prvi dan v tednu). Nato sem kodo napisala pod razred 'glava'. Pod prvim naslovom se je izpisalo ime učenca ter v oklepaju razred. V naslednji vrstici se je izpisala vnesena teža učenca v kilogramih (zato sem \$tezo pomnožila s 1000, da sem vnovič dobila kilograme). Pod drugim naslovom se je izpisala najvišja dovoljena teža šolske torbe (spremenljivko \$teza sem pomnožila z 0.1, da sem dobila 10 % otrokove teže). Nato sem še zapisala vneseno težo prazne torbe ter opozorila, da so pri posameznem učencu možna odstopanja. Prav tako sem dodala pojasnilo gumba prikaži/skrij, saj le-ta staršem pri testiranju aplikacije ni bil jasen. S tem sem zaključila razred (slika 26).

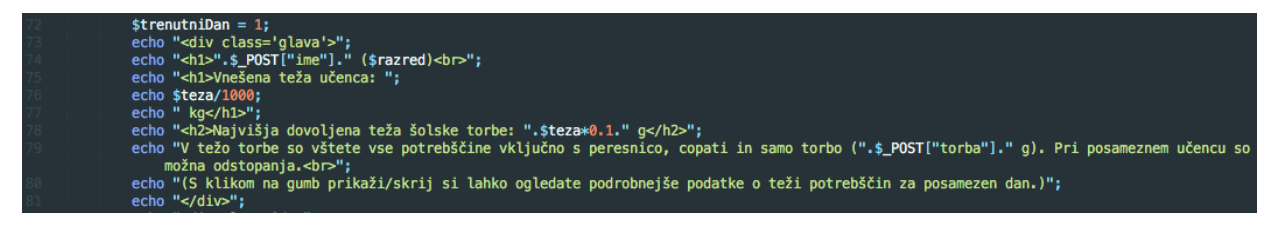

**Slika 26: Razred glava**

Lasten arhiv, 2017

<span id="page-21-0"></span>Izgled zgornjega dela druge strani (preveri.php) vidimo na sliki 27 (ime, razred, teža učenca in torbe so izmišljeni).

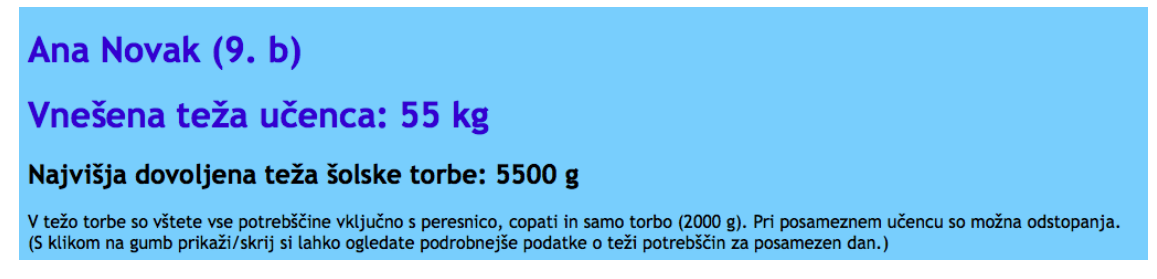

### **Slika 27: Izgled zgornjega dela druge strani**

Lasten arhiv, 2017

<span id="page-21-1"></span>V naslednjem razredu se v kodi izpiše »pretezko«, če je teža torbe v ponedeljek višja od spremenljivke \$teza pomnožene z 0.1, torej 10 % otrokove teže (slika 28).

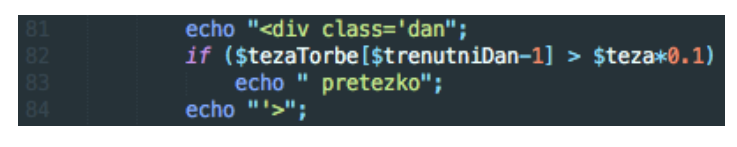

**Slika 28: Preverjanje teže**

Lasten arhiv, 2017

<span id="page-22-0"></span>Pod prvi naslov sem zapisala »Ponedeljek«. Nato se je izpisala skupna teža torbe za ta dan (v gramih). Pod tem sem naredila gumb »Prikaži/skrij«, ki prikaže/skrije podrobnejše podatke o potrebščinah, ki jih ima učenec v torbi (slika 29).

<span id="page-22-1"></span>echo "<h1>Ponedeljek</h1>"; echo "<h2>Skupna teža torbe: ".\$tezaTorbe[\$trenutniDan-1]." g</h2>"; echo "<button id='pon'>Prikaži/skrij</button>";

#### **Slika 29: Ponedeljek**

Lasten arhiv, 2017

V <script> oznaki sem z uporabo JavaScripta implementirala funkcionalnost gumbov, ki prikažejo ali skrijejo podatke o teži posameznih potrebščin po dnevih (slika 30).

|  | <script></th></tr><tr><th></th><th colspan=4>\$(document).ready(function(){</th></tr><tr><th></th><th>\$("#pon").click(function(){</th></tr><tr><th></th><th>\$("#potrebscinePon").toggle();</th></tr><tr><th></th><th>});</th></tr><tr><th>18</th><th>\$("#tor").click(<i>function</i>(){</th></tr><tr><th>19</th><th>\$("#potrebscineTor").toggle();</th></tr><tr><th>20</th><th>});</th></tr><tr><th></th><th>\$("#sre").click(<i>function</i>(){</th></tr><tr><th>22</th><th><math>\$(''#potrebscineSre") . to ggle()</math>;</th></tr><tr><th></th><th>});</th></tr><tr><th>24</th><th><math>\$("#cet")</math>.click(function(){</th></tr><tr><th>25</th><th>\$("#potrebscineCet").toggle();</th></tr><tr><th>26</th><th>});</th></tr><tr><th>27</th><th>\$("#pet").click(function(){</th></tr><tr><th>28</th><th>\$("#potrebscinePet").toggle();</th></tr><tr><th></th><th>});</th></tr><tr><th></th><th></th></tr><tr><th></th><th></th></tr><tr><th></th><th>});</th></tr><tr><th></th><th></script> |
|--|----------------------------------------------------------------------------------------------------|
|--|----------------------------------------------------------------------------------------------------|

<span id="page-22-2"></span>**Slika 30: Implementacija gumba prikaži/skrij**

Lasten arhiv, 2017

Začne se razred »potrebscinePon«. Dokler je število vrstic večje od nič, se rezultati izpisujejo. Če je konec trenutnega dneva, se rezultati ne izpisujejo več, trenutni dan pa se poveča za 1 (slika 31).

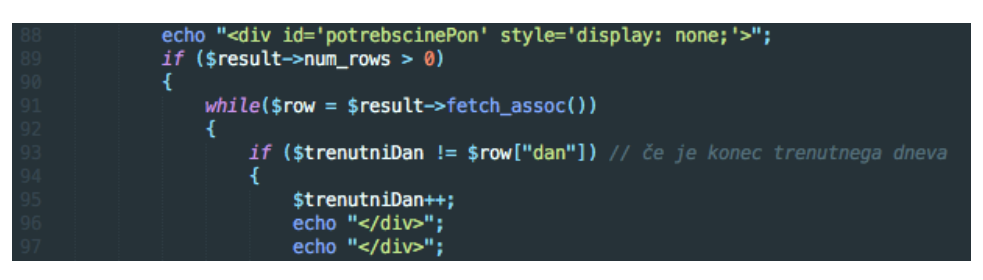

**Slika 31: Izpisovanje potrebščin**

Lasten arhiv, 2017

<span id="page-23-0"></span>Začne se razred »dan«. Tukaj sem ponovno zapisala kodo za preizkus, če je torba pretežka. V tem primeru se v kodi izpiše »pretezko« (slika 32).

<span id="page-23-1"></span>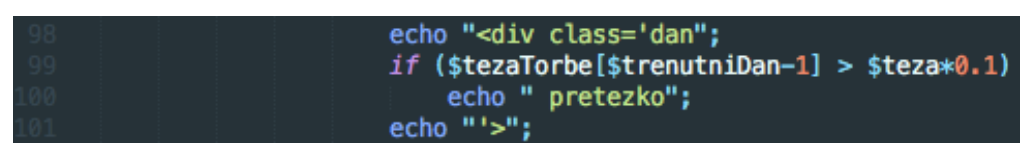

**Slika 32: Razred »dan«**

Lasten arhiv, 2017

S switch-stavkom se glede na \$trenutniDan pod prvi naslov izpiše ime dneva (slika 33).

<span id="page-23-2"></span>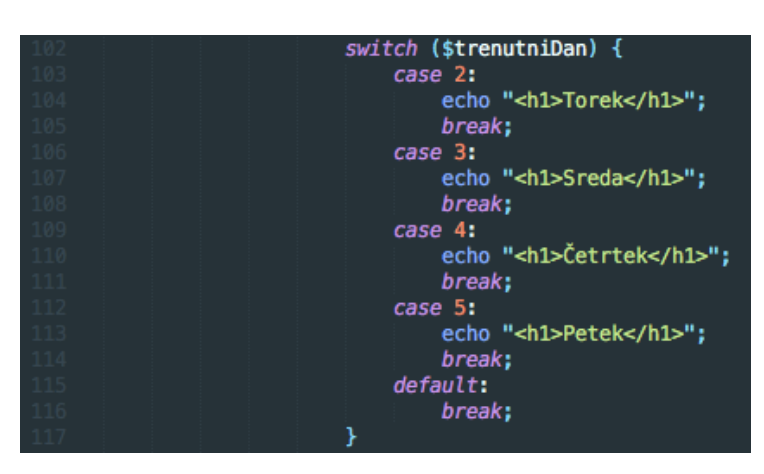

**Slika 33: Switch-stavek za ime dneva**

Nato s switch-stavkom nastavljam dan, ki se tudi izpiše pod drugim naslovom. Prav tako se povsod pojavi gumb »Prikaži/skrij«, pod katerim so podrobnejši podatki za potrebščine za posamezni dan (slika 34).

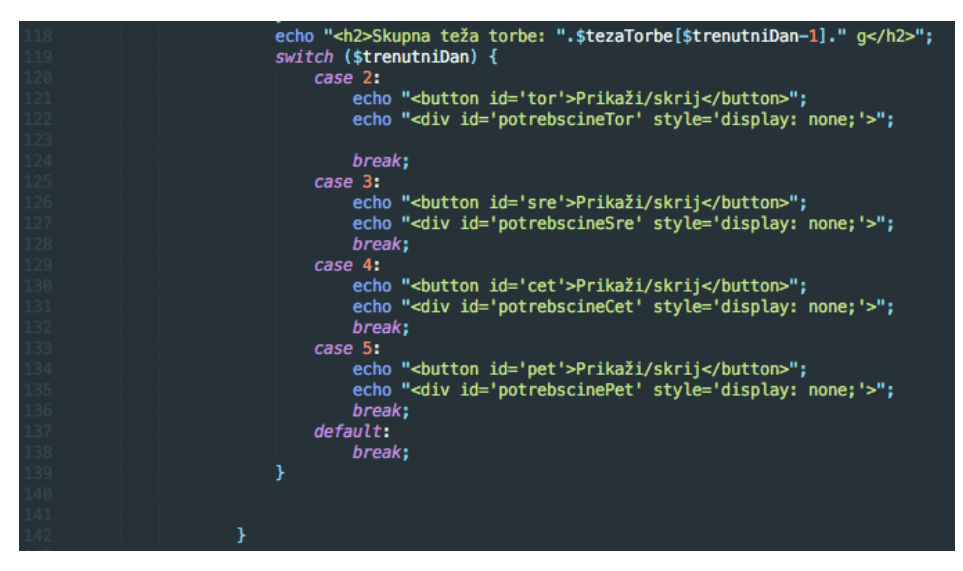

**Slika 34: Switch-stavek za težo**

Lasten arhiv, 2017

<span id="page-24-0"></span>Pod razredom »potrebscina« se pod tretjim naslovom izpiše naziv predmeta, pod četrtim naslovom naziv potrebščine, pod petim teža potrebščine, pod i-oznako, ki besedilo naredi poševno, pa tip potrebščine (podatki so najdeni v bazi) (slika 35).

<span id="page-24-1"></span>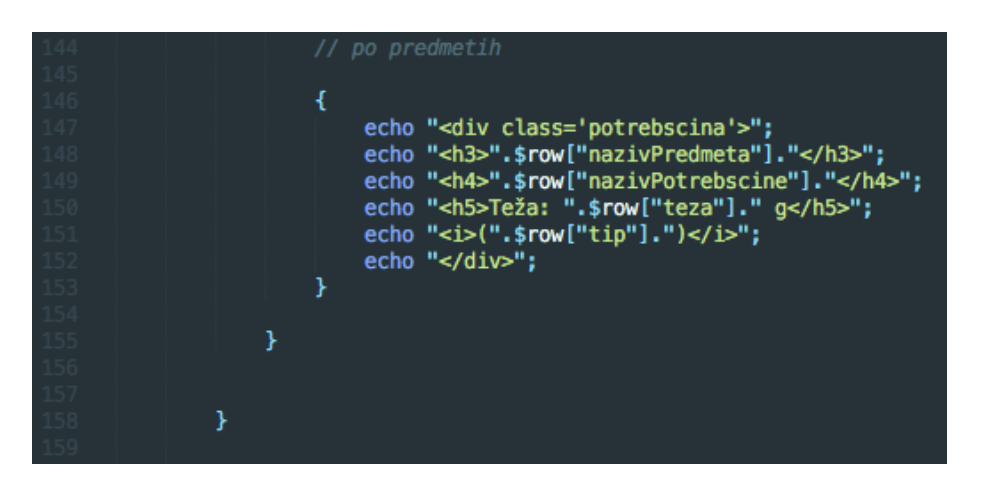

**Slika 35: Razred »potrebscina«**

V kolikor program podatkov v bazi ne najde, se izpiše: »Ni rezultatov« (slika 36).

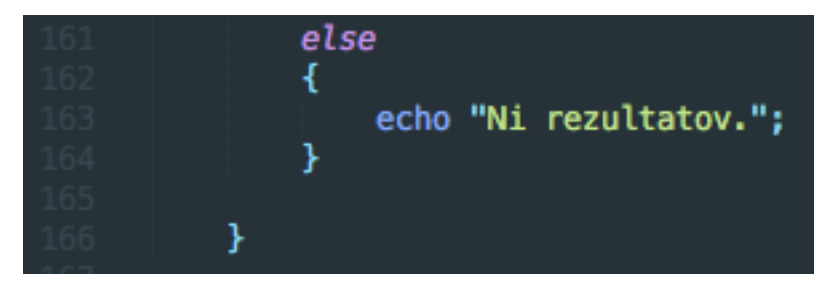

**Slika 36: Ni rezultatov**

Lasten arhiv, 2017

<span id="page-25-0"></span>Nato se povezava zapre in program se zaključi (slika 37).

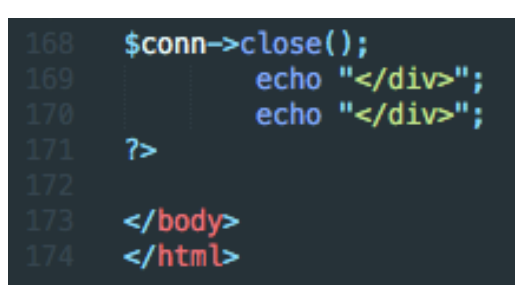

**Slika 37: Zaključek programa**

Lasten arhiv, 2017

### <span id="page-25-1"></span>**4.2 CSS-koda**

V dokumentu style2.css sem z uporabo stilskega jezika CSS urejala izgled prve strani (index.php). Telesu sem določila barvo ozadja Light Skyblue, besedilo sem poravnala na sredino, okoli besedila pa sem naredila okvir. Ta okvir je širine 3 px, barve Mesium Slate Blue, polmer roba pa je 30 px (slika 38).

<span id="page-25-2"></span>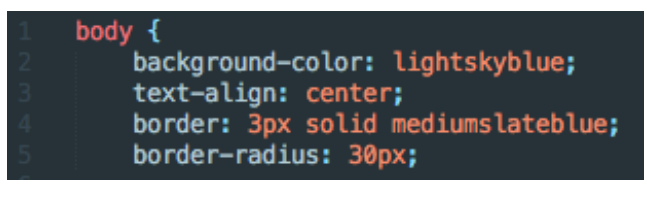

**Slika 38: Izgled telesa prve strani**

Za prvi naslov sem določila barvo besedila Navy, sredinsko poravnavo in pisavo Lucida Sans Unicode, Lucida Grande (vrsta sans-serif, torej brez posebnega zaključka črk) (slika 39).

<span id="page-26-0"></span>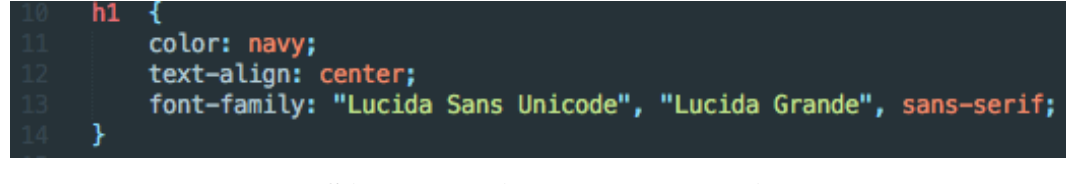

**Slika 39: Prvi naslov prve strani**

Lasten arhiv, 2017

Za tretji naslov sem nastavila le sredinsko poravnavo (slika 40).

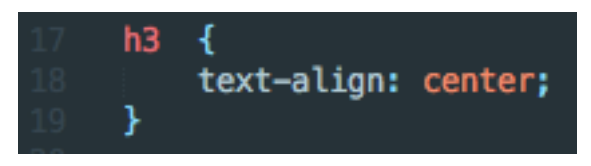

**Slika 40: Tretji naslov prve strani**

Lasten arhiv, 2017

<span id="page-26-1"></span>Za celotno prvo stran sem nastavila pisavo Trebuchet MS, Helvetica (vrsta sans-serif) (slika 41).

<span id="page-26-2"></span>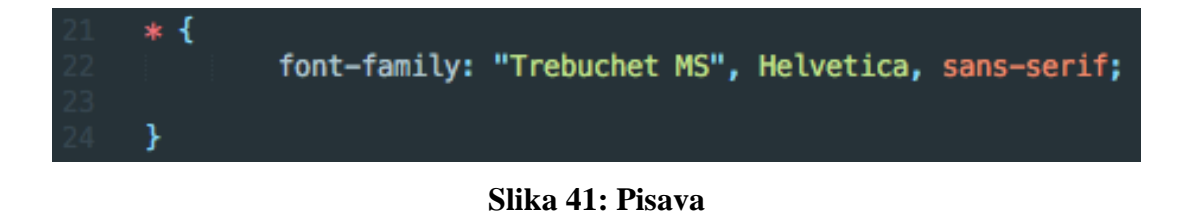

Lasten arhiv, 2017

Za nogo (footer) strani sem nastavila velikost pisave 10 px, sredinsko poravnavo, absolutno pozicijo, položaj na dnu strani, na sredini, 25 % levo (slika 42).

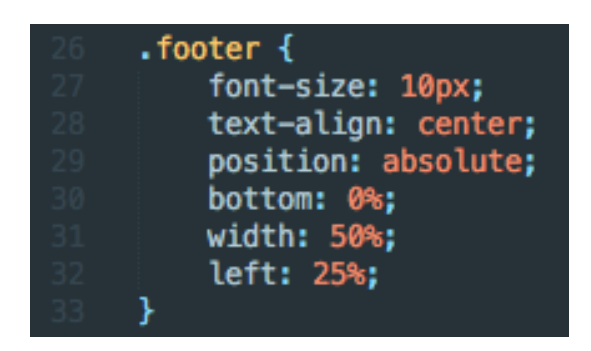

**Slika 42: Izgled noge**

Lasten arhiv, 2017

<span id="page-27-0"></span>V dokumentu style.css sem urejala izgled druge strani (preveri.php). Za barvo ozadja telesa sem nastavila Light Sky Blue (slika 43).

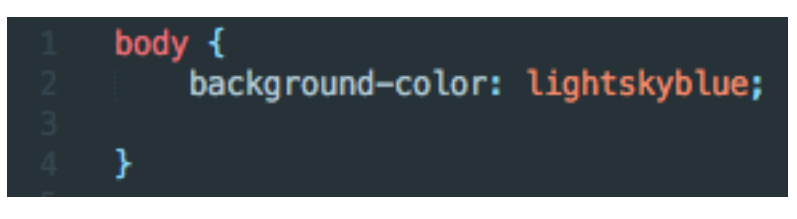

**Slika 43: Izgled telesa druge strani**

Lasten arhiv, 2017

<span id="page-27-1"></span>Prvi naslov sem obarvala v Medium Blue (slika 44).

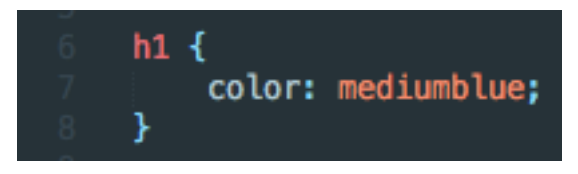

**Slika 44: Prvi naslov druge strani**

Lasten arhiv, 2017

<span id="page-27-2"></span>Drugemu naslovu razreda dan sem dodala okvir, širine 5 px, rdeče barve (slika 45).

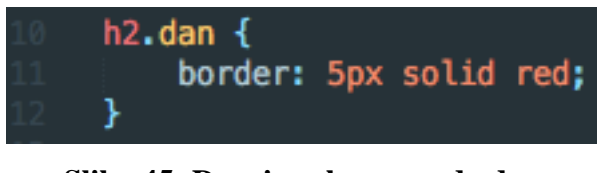

**Slika 45: Drugi naslov razreda dan**

Lasten arhiv, 2017

<span id="page-28-0"></span>Celotnemu razredu dan sem dodala okvir barve Medium Blue, širine 2 px, mejnega polmera 10 px, z marginom 10 px in paddingom 10 px (slika 46).

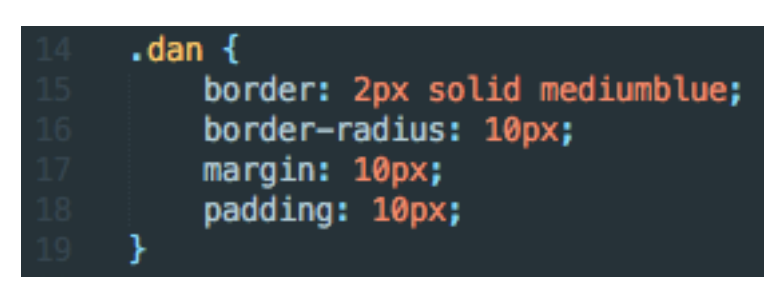

**Slika 46: Izgled razreda dan**

Lasten arhiv, 2017

<span id="page-28-1"></span>Gumb »pon« sem obarvala v belo, besedilo v črno, obrobo širine 2 px pa v Royal Blue. Ko se z miško postavimo na gumb (hover), se barva ozadja gumba spremeni v Royal Blue, barva besedila v belo, miška/kazalec v pointer, tranzicija/sprememba pa traja 0.3 sekunde. Enako se zgodi z gumbi za preostale dneve (slika 47).

<span id="page-28-2"></span>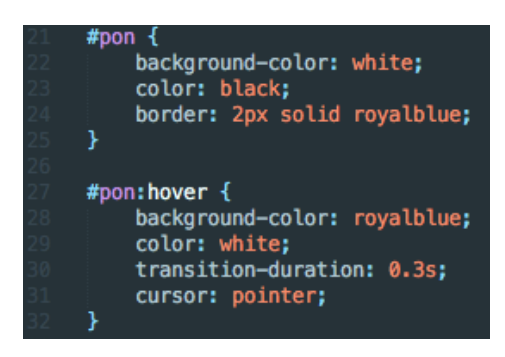

**Slika 47: Izgled gumbov prikaži/skrij**

<span id="page-29-0"></span>Na sliki 48 je gumb, ko je obarvan, na sliki 49 pa gumb, ko je nepobarvan.

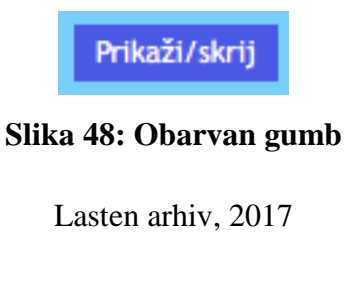

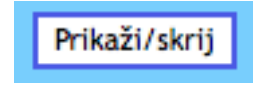

**Slika 49: Nepobarvan gumb**

Lasten arhiv, 2017

<span id="page-29-1"></span>Primer dneva, ko torba ni pretežka lahko vidimo na sliki 50.

**Sreda** Skupna teža torbe: 4466 g Prikaži/skrij

**Slika 50: Torba ni pretežka**

Lasten arhiv, 2017

<span id="page-29-2"></span>Če je v kodi oz. razredu oznaka »pretezko«, se barva okvirja spremeni v rdečo, širine 6 px (slika

51). Drugi naslov se v tem primeru spremeni v rdečo (slika 52).

<span id="page-29-3"></span>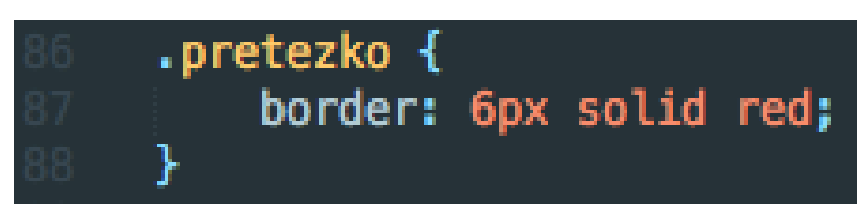

### **Slika 51: Okvir »pretezko«**

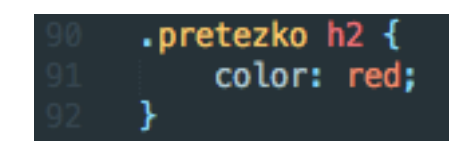

#### **Slika 52: Drugi naslov »pretezko«**

Lasten arhiv, 2017

<span id="page-30-0"></span>Primer dneva, ko je torba pretežka, vidimo na sliki 53.

<span id="page-30-1"></span>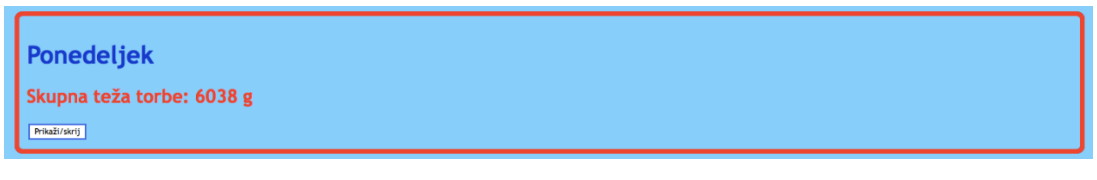

**Slika 53: Torba je pretežka**

Lasten arhiv, 2017

Celotno besedilo na strani je v pisavi Trebuchet MS, Helvetica (vrsta sans-serif) (slika 54).

<span id="page-30-2"></span>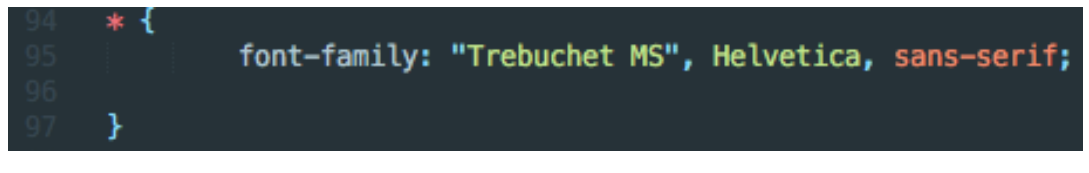

#### **Slika 54: Pisava druge strani**

Lasten arhiv, 2017

<span id="page-30-3"></span>Razred »potrebščina« ima okvir širine 1 px, barve Medium Blue, z marginom 5 px in paddingom 5 px (slika 55).

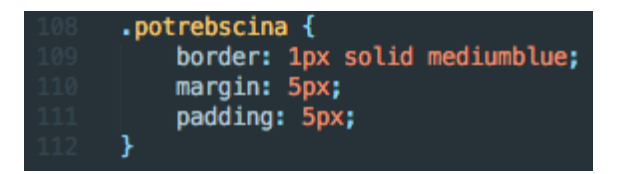

**Slika 55: Razred »potrebscina«**

Primer izpisane potrebščine je na sliki 56.

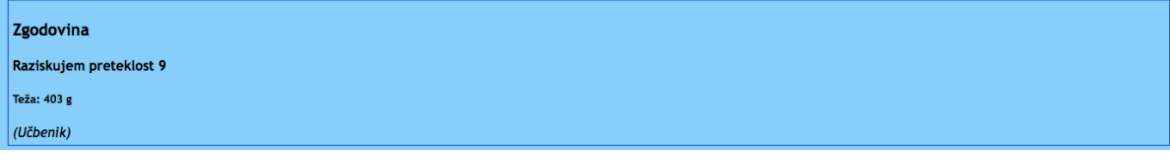

### **Slika 56: Izpisana potrebščina**

Lasten arhiv, 2017

<span id="page-31-0"></span>Končni izgled druge strani prikazujeta sliki 57 in 58.

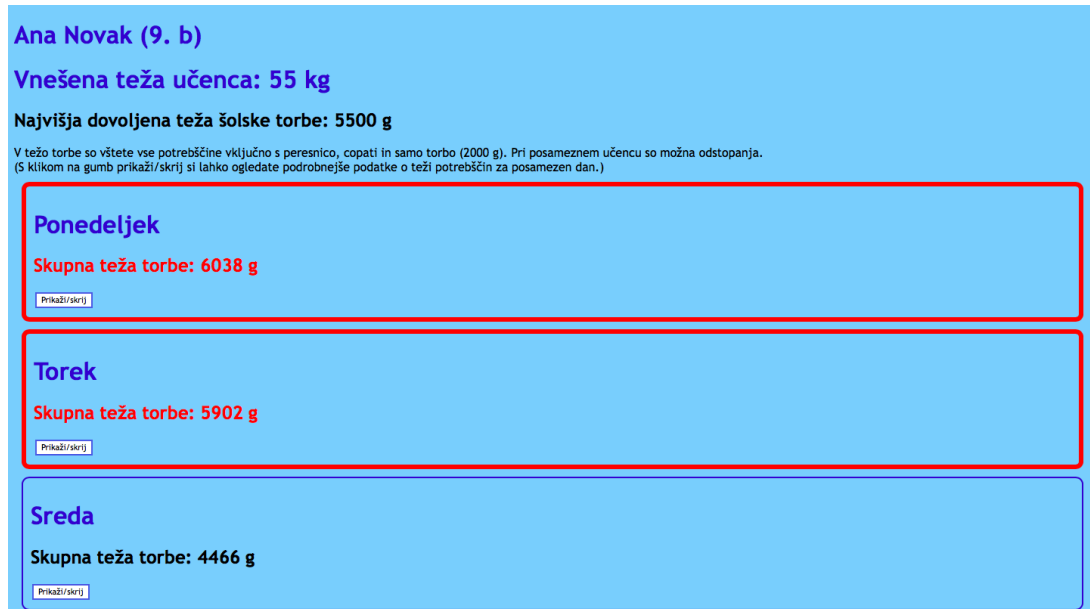

### **Slika 57: Končni izgled druge strani 1**

Lasten arhiv, 2017

<span id="page-31-2"></span><span id="page-31-1"></span>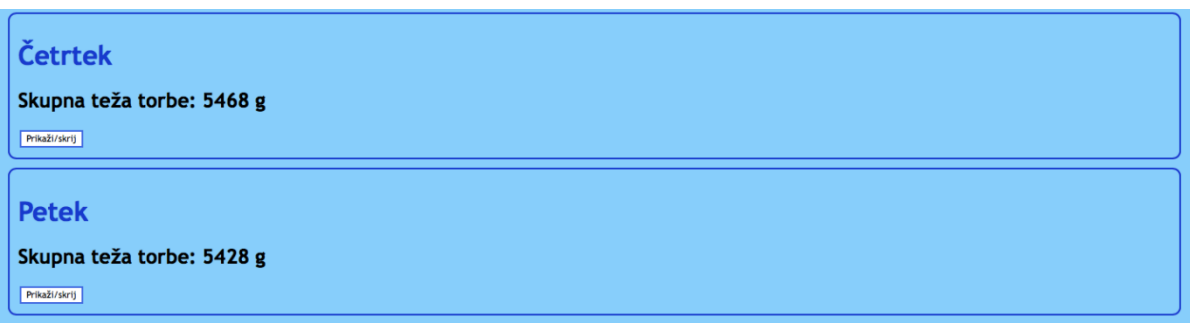

### **Slika 58: Končni izgled druge strani 2**

## <span id="page-32-0"></span>**5 RAZISKAVA**

### <span id="page-32-1"></span>**5.1 Anketa**

Da bi pridobila povratne informacije, ki bi mi pomagale izboljšati aplikacijo in preveriti, ali sem dosegla svoje cilje, sem naredila spletno anketo, ki sem jo poslala vsem staršem naše šole. Prosila sem jih, da testirajo aplikacijo, nato pa odgovorijo na anketo. Dobila sem 101 odgovor.

*Vprašanje 1: Ste aplikacijo znali uporabiti?*

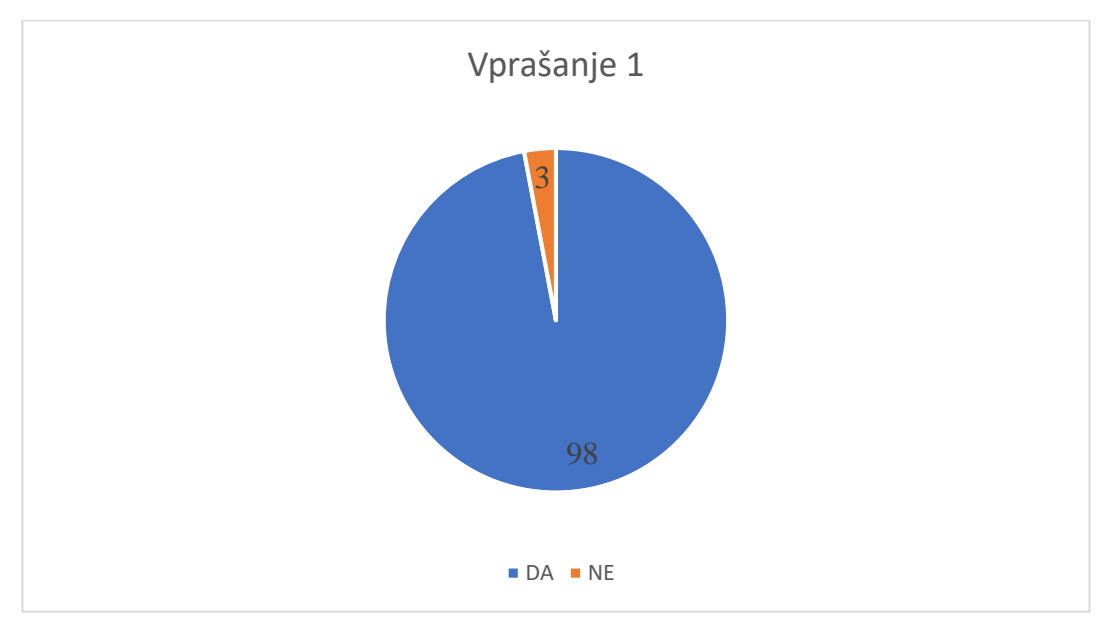

**Graf 1: Uporaba aplikacije**

<span id="page-32-2"></span>Na prvo vprašanje, če so aplikacijo znali uporabiti, je pritrdilno odgovorilo 98 staršev oz. 97 %. Le 3 starši aplikacije niso znali uporabiti (graf 1).

Lasten arhiv, 2017

*Vprašanje 2: Se vam zdi aplikacija uporabna?*

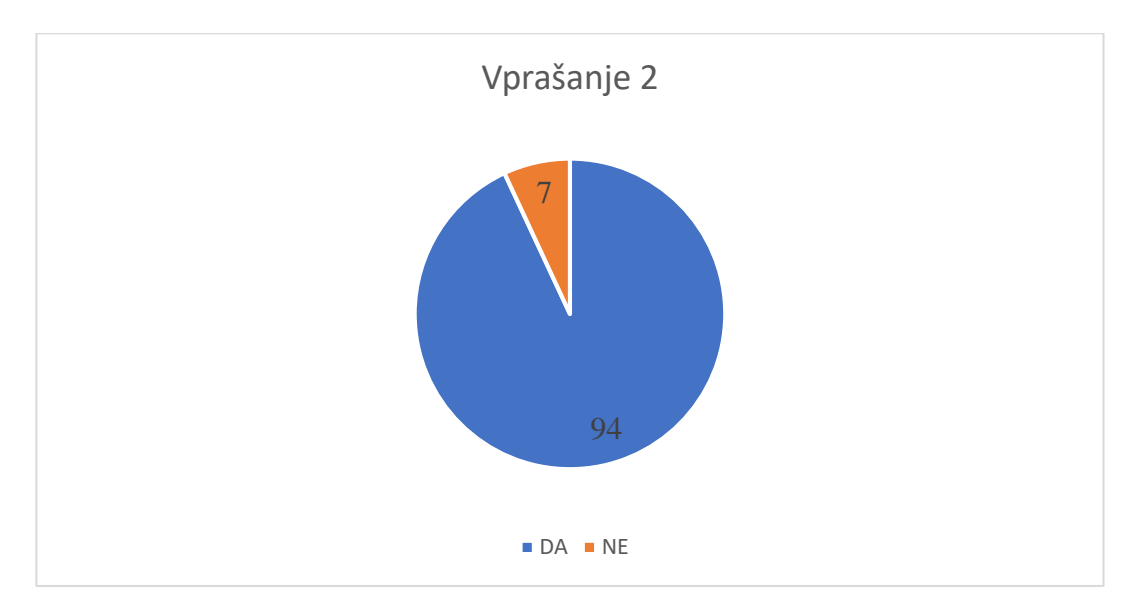

**Graf 2: Uporabnost aplikacije**

Lasten arhiv, 2017

<span id="page-33-0"></span>Pri drugem vprašanju je razvidno, da se kar 94 staršem oz. 93 % aplikacija zdi uporabna. Takšen rezultat mi je seveda všeč, saj sem uspela narediti aplikacijo, s katero je zadovoljna ciljna skupina – starši (graf 2).

*Vprašanje 3: Imate kakšen predlog/izboljšavo za aplikacijo?*

Predlogov nisem dobila veliko, tisti, ki pa so izstopali in so v prihodnosti tudi izvedljivi, pa so:

- ̶zapisovanje podatkov na strežnik in izdelava statistike le-teh;
- ̶ možnost ročnega vnosa potrebščin;
- ̶ izdelava aplikacije še za srednje šole/več šol;
- ̶ pojasnitev gumba prikaži/skrij (že popravljeno/uporabljeno);
- ̶ pojasnitev teže prazne torbe z osnovnimi potrebščinami (že popravljeno/uporabljeno).

Nekatere predloge sem že uporabila, saj so bili dovolj preprosti, ostale, ki so bolj dolgoročni, pa imam namen vpeljati v prihodnosti.

Žal pa večina staršev, ki so menili, da aplikacija ni uporabna, ni podala nobenega predloga za izboljšavo, zato težko sklepam, kaj jih je zmotilo in, kako aplikacijo približati tudi njim.

#### <span id="page-34-0"></span>**5.2 Tehtanje torbe**

Da bi videli, kako natančna je moja aplikacija, sem stehtala svojo šolsko torbo s potrebščinami za posamezni dan in težo primerjala z izračunom teže v aplikaciji. V obeh sem upoštevala težo torbe z osnovnimi potrebščinami 3100 g. Dobila sem podatke, ki jih prikazuje tabela 1.

| Dan        | Dejanska teža (v g) | Teža v aplikaciji (v | Razlika (v g) |
|------------|---------------------|----------------------|---------------|
|            |                     | $\mathbf{g}$         |               |
| Ponedeljek | 7220                | 7138                 | 82            |
| Torek      | 7100                | 7002                 | 98            |
| Sreda      | 5500                | 5566                 | 66            |
| Četrtek    | 6600                | 6568                 | 32            |
| Petek      | 6610                | 6528                 | 82            |

<span id="page-34-1"></span>**Tabela 1: Teža torbe**

V tabeli 1 je razvidno, da je razlika med težama manjša od 100 g. Teža potrebščin in torbe v aplikaciji je seveda bolj natančna, ker je bila uporabljena tudi natančnejša tehnica.

### <span id="page-35-0"></span>**6 RAZPRAVA**

Na začetku inovacijskega predloga sem si zadala nekaj ciljev, ki sem jih tudi uresničila. Za začetek mi je že uspelo sestaviti program, ki izračuna težo otrokove torbe, kar je bil moj primarni cilj. Spletno aplikacijo velika večina staršev zna uporabljati in se jim zdi tudi uporabna, kot prikazuje anketa. To me seveda veseli, saj je aplikacija namenjena prav njim. Prav tako je tudi natančna oz. izračunana teža je zelo podobna dejanski teži torbe, kot sem tudi sama preverila. S tem so izpolnjeni vsi moji cilji.

Aplikacija je uresničljiva v praksi, ker je preprosta za uporabo. Dostopna je na internetu in trenutno imajo možnost povezave vsi starši naše šole. Spletno povezavo bi lahko poslali še na druge šole. Je brezplačna, zato ne prinaša nobenih stroškov, torej ne staršem, ne šoli in ne meni. Aplikacija na zanimiv in drugačen način ozavešča starše in šolo o teži šolskih torb. Poleg tega pa staršem omogoča lažji vpogled v težo torbe in jih opozori, da še pravi čas ukrepajo v zvezi z otrokovim zdravjem.

# <span id="page-36-0"></span>**7 DRUŽBENA ODGOVORNOST**

Aplikacija za preverjanje teže šolske torbe je namenjena preverjanju teže šolskih torb, ki postajajo vse večji problem. Velja tudi kot opozorilo, da moramo v zvezi s šolskimi torbami ukrepati. Posledično izboljšamo zdravje otrok oz. preprečimo in zmanjšamo dolgotrajne poškodbe. Aplikacija je namenjena in dostopna vsem staršem in otrokom naše šole. Imam namen, da bi jo razširila na več šol in tako bi bila dostopna čim večji množici ljudi. Pri izboljšavi aplikacije sem in bom upoštevala predloge mentorjev, učiteljev ter seveda uporabnikov, saj se zavedam, da je namenjena prav njim.

Tako moj inovacijski predlog prispeva in se navezuje na osnovna načela družbene odgovornosti po ISO 26000.

## <span id="page-37-0"></span>**8 SKLEP**

V inovacijskem predlogu sem ugotovila, da je mogoče narediti spletno aplikacijo, ki izračuna težo šolske torbe otroka, zato sem jo tudi naredila. Naučila sem se osnov nekaterih jezikov, kot so PHP, JS, CSS, HTML, MySQL in jQuery. Kodo aplikacije sem podrobno opisala tudi v predlogu.

Spletna aplikacija za preverjanje teže šolske torbe je zasnovana tako, da jo lahko starši enostavno uporabijo. Z raziskavo sem ugotovila, da sem aplikacijo uspela približati ciljni skupini – staršem.

V prihodnosti imam namen aplikacijo še izboljšati in upoštevati predloge, ki sem jih dobila:

- ̶ shranjevanje podatkov o teži torb na strežnik;
- ̶ nastavitev izbire potrebščin oz. predmetov;
- ̶ omogočiti registracijo uporabnikov.

Glavni cilj je aplikacijo razširiti na več šol, ki bi bile pripravljene sodelovati, saj bo le tako problem pretežkih šolskih torb postal bolj znan in opozoril, da moramo v zvezi z otrokovim zdravjem nujno ukrepati. Aplikacija namreč na zanimiv in inovativen način opozarja na dotičen problem, ki je bil moj primarni cilj.

### <span id="page-38-0"></span>**9 VIRI**

- [1] Computer Programming, Telektronskil. Dostopno na: http://homepage.cs.uri.edu/faculty/wolfe/book/Readings/Reading13.htm. [Poskus dostopa 21. januar 2018].
- [2] S. Bebbington, "Learn Programming," [Elektronski]. Dostopno na: http://yearofcodes.tumblr.com/what-is-coding. [Poskus dostopa 21. januar 2018].
- [3] Mozilla, "About JavaScript," 13. junij 2017. [Elektronski]. Dostopno na: https://developer.mozilla.org/en-US/docs/Web/JavaScript/About\_JavaScript. [Poskus dostopa 2. februar 2018].
- [4] jquery-tutorial.net, "What is jQuery?," [Elektronski]. Dostopno na: http://www.jquerytutorial.net/introduction/what-is-jquery/. [Poskus dostopa 21. januar 2018].
- [5] Tutorial Republic, "PHP Introduction," [Elektronski]. Dostopno na: https://www.tutorialrepublic.com/php-tutorial/php-introduction.php. [Poskus dostopa 21. januar 2018].
- [6] R. Shannon, "What is HTML?," 21. avgust 2012. [Elektronski]. Dostopno na: http://www.yourhtmlsource.com/starthere/whatishtml.html. [Poskus dostopa 21. januar 2018].
- [7] Tutorials Point, "What is CSS?," [Elektronski]. Dostopno na: https://www.tutorialspoint.com/css/what\_is\_css.htm. [Poskus dostopa 30. januar 2018].
- [8] "CSS Tutorial," [Elektronski]. Dostopno na http://html.net/tutorials/css/lesson1.php. [Poskus dostopa 30. januar 2018].
- [9] A. T. Košir, "Slovenski šolarji nosijo pretežke šolske torbe. Tako težke, da so zdravju nevarne., " 7. marec 2016. [Elektronski]. Dostopno na: https://siol.net/trendi/odnosi/slovenski-solarji-nosijo-pretezke-solske-torbe-tako-tezke-daso-zdravju-nevarne-video-407209. [Poskus dostopa 30. januar 2018].

## <span id="page-39-0"></span>**PRILOGA**

## **APLIKACIJA ZA PREVERJANJE TEŽE ŠOLSKE TORBE – VPRAŠALNIK**

Letos sem se odločila, da napišem inovacijski predlog, zato sem naredila spletno aplikacijo za preverjanje teže šolske torbe, ki ste jo prej poskusno uporabili. Prosim vas, da odgovorite na naslednja vprašanja, saj bom le tako dobila povratne informacije, ki mi bodo pomagale pri izboljšavi aplikacije. Vaši odgovori bodo anonimni.

\_\_\_\_\_\_\_\_\_\_\_\_\_\_\_\_\_\_\_\_\_\_\_\_\_\_\_\_\_\_\_\_\_\_\_\_\_\_\_\_\_\_\_\_\_\_\_\_\_\_\_\_\_\_\_\_\_\_\_\_\_\_\_\_\_\_\_\_\_\_\_\_\_\_.

Hvala za pomoč in sodelovanje.

1. Ste aplikacijo znali uporabiti?

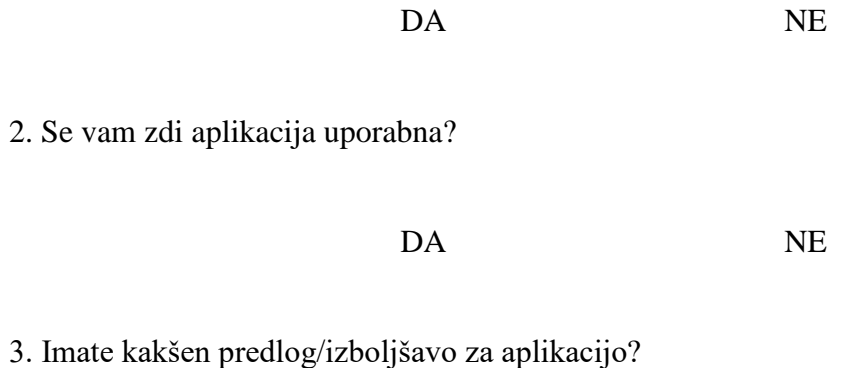